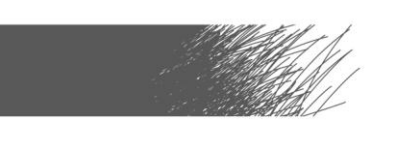

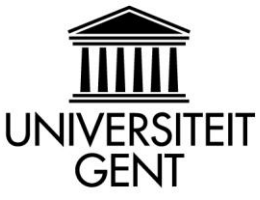

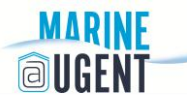

# **How to make your own video?**

## **Useful programmes**

- Windows live movie maker (MM) free download; or iMovie on Mac. iMovie tutorial[: http://www.youtube.com/watch?v=fFuLi8D-qGk](http://www.youtube.com/watch?v=fFuLi8D-qGk)
- **Powerpoint (PP)** How to make a video using PP[: http://www.youtube.com/watch?v=jMnh553BW4k](http://www.youtube.com/watch?v=jMnh553BW4k)
- Free Audio Editor (AE):<http://www.free-audio-editor.com/>
- DVDVideoSoft Free Studio:<http://www.dvdvideosoft.com/>

## **Photo & audio**

- **•** Drag and drop the photos into MM, followed by the sound file. Determine how many seconds the first photo needs, click on the photo, click video tools, and input the length of this photo. Do this for all the photos.
- Sometimes the sound quality is rather poor and then you can use an AE to amplify the volume, and cut out unwanted sound bits.
- If you want to use slides from PP, you can edit a slide, and save it as a .jpg file. This .jpg file can be dragged into MM.
- You can record your own voice or use music.

## **Just video**

Drag and drop the video into MM and use the editing tools to get the video into the right length. You can turn the video volume down to 0%.

Video with bad sound: the DVDVideoSoft Free Studio can take the sound from a video and make a mp3 output file. This .mp3 file can be edited in AE and saved as a .wav. This improved sound can then be put in MM on top of the video, which has its poor volume set to 0%.

#### **Converting**

If you need to convert a video or a sound file into another format, you can use the DVDVideoSoft Free Studio. You can then convert a .wmv file (the output of MM) into a .mp4 file which is a more common format.

This manual is made by Erik Warming & Molly Jia.